## How do I update my credit card?

Last Modified on 11/04/2021 1:35 pm MDT

Whether you card has changed or you would like to switch payment methods, updating your payment information in Farmbrite is easy.

Directions for changing your credit card info:

- Go to your Account tab (top right hand side of your Farmbrite account, by your name.)
- Go down to Billings & Payments tab
- Scroll down to the line that says, "Payment Information"
- Click on the button that says, "Change Card"
- Enter your new information and click save.

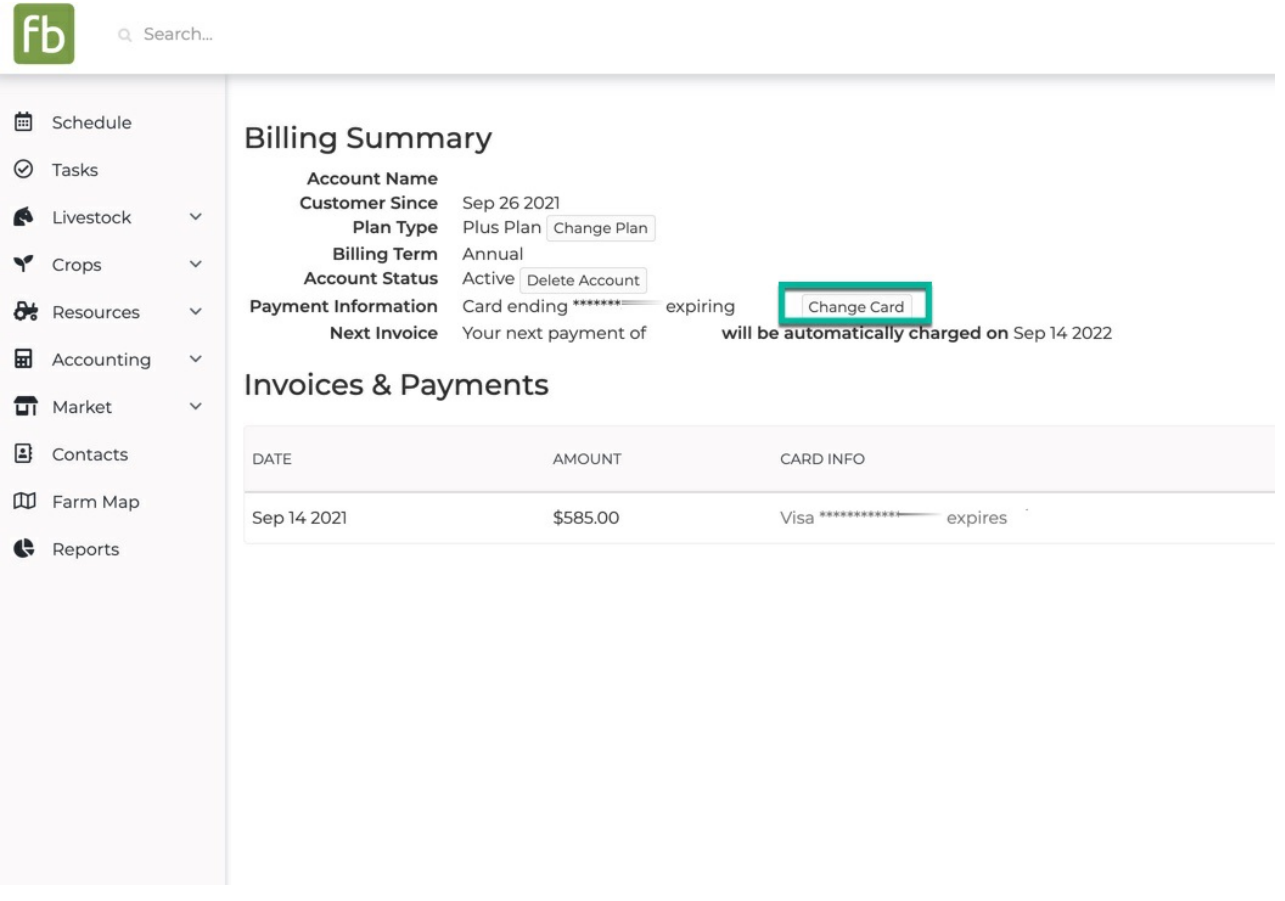

If you need help updating your credit card information please contact our customer service.